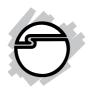

# SuperSpeed USB to SATA 3Gb/s 3.5" Enclosure Quick Installation Guide

### Introducing the 3Gb/s 3.5" Enclosure

The *SuperSpeed USB to SATA 3Gb/s 3.5" Enclosure* is designed to support USB equipped computers. This enclosure provides large capacity mobile storage using 3.5" SATA hard disk drives through SuperSpeed, hotswapping USB 3.0 interface.

### **Features and Benefits**

- Quickly adds more storage space to your USBenabled PC (USB 3.0 recommended)
- No driver installation required. Simply install a 3.5" SATA (3Gb/s or 1.5Gb/s) hard disk into the enclosure then connect to a USB port
- Compliant with Serial ATA Specification 2.6
- Supports USB Mass Storage Class Bulk-Only Transport, Revision 1.3

**Note**: For maximum data throughput, use a SATA 3Gb/s hard disk with the enclosure and connect to a fully functional USB 3.0 port.

### System Requirements

- Desktop or notebook PC with an available USB 2.0/3.0 port (USB 3.0 recommended)
- Windows® 7 (32-/64-bit) / Vista (32-/64-bit) / XP (32-/64-bit) / Server 2003 & 2008 (32-/64-bit)\*
  \*Note: USB 3.0 host driver is currently available for Windows 7, Vista and XP only

04-0607A 1

### **Package Contents**

- SuperSpeed USB to SATA 3Gb/s 3.5" Enclosure
- Power adapter & USB 3.0 cable
- Mini screw driver & rubber pads
- Quick installation guide

### Layout

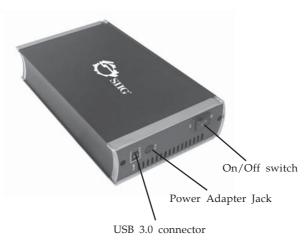

Figure 1. Back Panel Layout

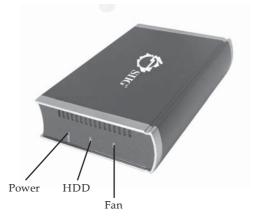

Figure 2: Front Panel

### **Power and Activity LED**

Fan: Blue LED indicates the fan is powered up.

**HDD**: Blue LED blinking indicates hard drive activity. Do not remove or unplug the *enclosure* from the computer when the Blue LED is blinking. The LED is off when not in use.

**Power**: Blue LED indicates the *enclosure* is powered up.

### Hardware Installation

The following section guides you through the installation of your *enclosure*.

## Installing a 3.5" Hard Drive

1. Remove the 2 screws from the back panel, then gently grasp the panel and slide the assembly out of the case (Figure 3).

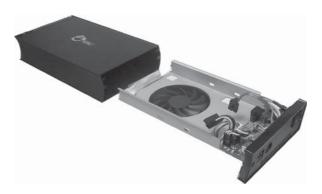

Figure 3

2. Connect the 15-pin power connector to the hard drive. Next, connect the **SATA cable** to the **SATA connector** of the hard drive, then gently push it into the **SATA connector** (Figure 4, page 4).

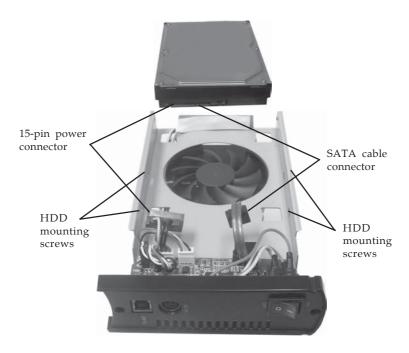

Figure 4

- 3. Turn the assembly over and secure the hard drive with four mounting screws.
- 4. Slide the assembly back into the case, and secure the back panel with the two mounting screws (Figure 5, page 5).
- 5. Plug the included switching power adapter into the enclosure's **power adapter jack**, then plug the switching power adapter into a reliable power source.
- 6. Use the included USB 3.0 cable to plug the *SuperSpeed USB to SATA 3Gb/s 3.5" Enclosure* into a USB port (USB 3.0 recommended) of the computer.

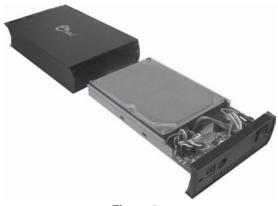

Figure 5

7. Switch on the *SuperSpeed USB to SATA 3Gb/s 3.5" Enclosure*, make sure that the blue **Power** LED is lit.

Go to **Driver Installation** below to complete the installation.

### **Driver Installation**

Windows will automatically detect and install drivers for the *SuperSpeed USB to SATA 3Gb/s 3.5" Enclosure*. No additional driver installation is needed.

**Note:** In order to get SuperSpeed USB performance, make sure your USB 3.0 controllers have the correct drivers installed.

# Using the SuperSpeed USB to SATA 3Gb/s 3.5" Enclosure

An additional drive icon will appear in **My Computer** when the *enclosure* is plugged into a USB port. The drive acts just like a conventional hard drive in your system.

### **Disconnecting From The Computer**

Before unplugging the *SuperSpeed USB to SATA 3Gb/s* 3.5" *Enclosure* from the computer, follow the steps below for your version of Windows. The same rule applies when turning off the *SuperSpeed USB to SATA 3Gb/s 3.5" Enclosure*. Not following the instructions may result in data corruption or damage to the hard drive.

### Windows 7

- 1. Verify that the **HDD** LED is not ON or blinking.
- Click Show hidden icons, click the Safely Remove Hardware and Eject Media icon located in the system tray by the system clock.
- 3. Click **Eject AS2105**.
- 4. You can now unplug or turn off the *SuperSpeed USB* to *SATA 3Gb/s 3.5"* Enclosure.

### Windows Vista / Server 2008

- 1. Verify that the **HDD** LED is not ON or blinking.
- 2. Click the **Safely Remove Hardware** icon located in the system tray by the system clock.
- 3. Click **Safely remove USB Mass Strorage Device**, then click **OK**.
- 4. You can now unplug or turn off the *SuperSpeed USB* to *SATA 3Gb/s 3.5"* Enclosure.

### Windows XP / Server 2003

- 1. Verify that the **HDD** LED is not ON or blinking.
- 2. Double click the **Safely Remove Hardware** icon located in the system tray by the system clock.
- 3. Highlight Mass Storage Device, click Stop, OK, OK, then click Close.
- 4. You can now unplug or turn off the *SuperSpeed USB* to *SATA 3Gb/s 3.5" Enclosure*.

## **Technical Support and Warranty**

**QUESTIONS?** SIIG's **Online Support** has answers! Simply visit our web site at *www.siig.com* and click **Support**. Our online support database is updated daily with new drivers and solutions. Answers to your questions could be just a few clicks away. You can also submit questions online and a technical support analysts will promptly respond.

SIIG offers a 5-year manufacturer warranty with this product. Please see our web site for more warranty details. If you encounter any problems with this product, please follow the procedures below.

- A) If it is within the store's return policy period, please return the product to the store where you purchased from.
- B) If your purchase has passed the store's return policy period, please follow these steps to have the product repaired or replaced.

### Step 1: Submit your RMA request.

Go to **www.siig.com**, click **Support**, then **RMA** to submit a request to <u>SIIG RMA</u>. Your RMA request will be processed, if the product is determined to be defective, an RMA number will be issued.

**Step 2:** After obtaining an RMA number, ship the product.

- Properly pack the product for shipping. All software, cable(s) and any other accessories that came with the original package must be included.
- Clearly write your RMA number on the top of the returned package. SIIG will refuse to accept any shipping package, and will not be responsible for a product returned without an RMA number posted on the outside of the shipping carton.
- You are responsible for the cost of shipping. Ship the product to the following address:

| SIIG, Inc.                  |
|-----------------------------|
| 6078 Stewart Avenue         |
| Fremont, CA 94538-3152, USA |
| RMA#:                       |

• SIIG will ship the repaired or replaced product via Ground in the U.S. and International Economy outside of the U.S. at no cost to the customer.

### About SIIG, Inc.

Founded in 1985, SIIG, Inc. is a leading manufacturer of IT connectivity solutions (including Serial ATA and Ultra ATA Controllers, FireWire, USB, and legacy I/O adapters) that bridge the connection between Desktop/Notebook systems and external peripherals. SIIG continues to grow by adding A/V and Digital Signage connectivity solutions to our extensive portfolio. All centered around the distribution and switching of A/V signals over CAT5/6, these products include matrix switches, distribution amplifiers, extenders, converters, splitters, cabling, and more.

SIIG is the premier one-stop source of upgrades and is committed to providing high quality products while keeping economical and competitive prices. High-quality control standards are evident by one of the lowest defective return rates in the industry. Our products offer comprehensive user manuals, user-friendly features, and most products are backed by a lifetime warranty.

SIIG products can be found in many computer retail stores, mail order catalogs, and e-commerce sites in the Americas, as well as through major distributors, system integrators, and VARs.

#### PRODUCT NAME

SuperSpeed USB to SATA 3Gb/s 3.5" Enclosure

FCC RULES: TESTED TO COMPLY WITH FCC PART 15, CLASS B OPERATING ENVIRONMENT: FOR HOME OR OFFICE USE

### FCC COMPLIANCE STATEMENT:

This device complies with part 15 of the FCC Rules. Operation is subject to the following two conditions: (1) This device may not cause harmful interference, and (2) this device must accept any interference received, including interference that may cause undesired operation.

THE PARTY RESPONSIBLE FOR PRODUCT COMPLIANCE

SIIG, Inc.

6078 Stewart Avenue

Fremont, CA 94538-3152, USA

Phone: 510-657-8688

SuperSpeed USB to SATA 3Gb/s 3.5" Enclosure is a trademark of SIIG, Inc. SIIG and the SIIG logo are registered trademarks of SIIG, Inc. Microsoft and Windows are registered trademarks of Microsoft Corporation. All other names used in this publication are for identification only and may be trademarks of their respective owners.